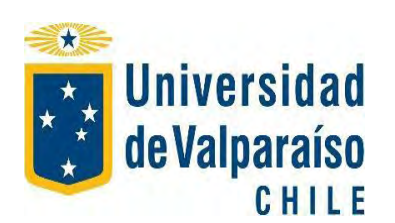

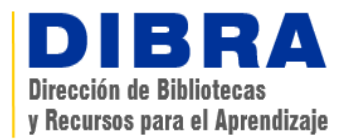

## **¿CÓMO RESERVAR UN EQUIPO?**

Las Bibliotecas de la Universidad de Valparaíso disponen de 173 computadores de escritorio, distribuidos en 10 bibliotecas diferentes.

- 1. Para reservar un Equipo debes "Seleccionar Biblioteca" y "Seleccionar Fecha". Luego pincha **Buscar**.
- 2. A continuación se desplegará un cuadro con los Equipos y Horas disponibles (los equipos se reservan por una hora). Selecciona Equipo y Hora.
- 3. Luego digita tu RUT, sin puntos ni dígito verificador, y pincha **Reservar Equipo**.
- 4. El sistema notificará que tu reserva fue exitosa.

No olvides **ANULAR LA RESERVA** si no vas a usar el equipo.

La reserva de netbooks, notebooks, tablets y calculadoras se hace directamente en el mesón de la biblioteca.